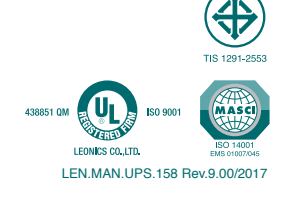

MICROPROCESSOR CONTROL AND LINE INTERACTIVE UPS WITH STABILIZER

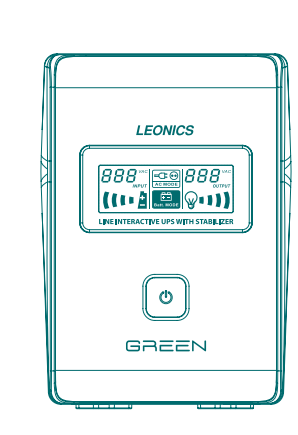

# **LEONICS.**

**คู่ มื อ ก า ร ใ ช้ ง า น**

# **มปลอดภัย า คำ�แนะนำ�เพื่อคว**

บรุณาอ่านและปฏิบัติตามข้อแนะนำที่มือผู้ใน<sub>ปี</sub>มือการใช้งานนี้และเก็บคู่มือนี้ไว้เพื่อประโยชน์ใน ทารใช้งานเครือเจอปรายอดภัยและทนทาน โดยในคู่มือนี้จะประกอบไปด้วยคำแนะนำที่กราปฏิบัติ ดามในการติดตั้งใช้งานและบำรุงรักษาเครื่อง รวมถึงคำอธิบายการทำงานและคุณสมบัติของเครื่อง หรือหากพบสิ่งผิด ปี 1 ผลิตภัณฑ์นี้ควรได้รับการตรวจเช็คทุก เพื่อความปลอดภัยในการใช้งาน หรือที่ศูนย์ หรือร้านค้าที่ท่านซื้อเครื่อง โปรดติดต่อบริษัทฯ ปกตินอกเหนือจากที่กล่าวไว้ในคู่มือนี้ ปริการลีโอนิคส์ใกล้นำนท่าน หรือที่บริษัท ลีโอ เพาเวอร์ โซลูชั่นส์ จำกัด โทร. 0-2746-9500, Hot LIne Service 0-2361-1362 Pagalala marketing@lpsups.com ในเวลาทำการ 08:00 - 17:30น. 081-837-4019 หรือ 081-564-0510 หรือติดต่อ ศุกร์ - วันจันทร์

## **1.1 ความปลอดภัยเกี่ยวกับไฟฟ้า**

- $\hat{\mathcal{M}}$ ที่เห็นส่วนที่ผู้ไซ่ : เพื่อลดความเสียงในการถูกไฟฟ้าจุดขึ้นสมาครอบเครื่องออก ไม่มีขึ้นส่วนที่ผู้ไซ้ สามารถช่อมแซมได้อยู่ภายใน โปรดติดต่อเจ้าหน้าที่บริการที่ชำนาญจากทางบริษัท หมักการซ่อมแซมเท่านั้น
- พังภายใต้สภาวะที่อันตราย งานโดยลำ ทำ **ห้าม** : เตือน คำ
- ให้เกิดการไหม้และอันตรายเนื่องจากไฟฟ้าช็อตได้ ไฟฟ้าอาจทำ : การสัมผัสตัวนำ เตือน คำ  $\hat{\mathbf{r}}$ ลักกรอชิ้นส่วนกำเครื่องกำเนินโลหะหรือชิ้นส่วนภายในเครื่อง ในขณะที่เครื่องกำลัง  $\mathsf{\hat{B}}$ entru
- $\Omega$  ซึ่งจรารระวัง หรือเข้ากับวงจรกระแส ที่มีสายดิน AC เข้าสายดิน ควรกระแส ที่จริงจรกระแส  $\mathcal{M}$ นป๊าก็ตีในม์ตริสมะรกดติข้ตถิลธรีหลักที่บำกับธีตรรีห และกเหม่นิยธรกัพน์ ตามมาตรฐานของการไฟฟ้า โดยจุดต่อแหล่งจ่ายไฟต้องอยู่ในตำแหน่งที่เหมาะสม สามารถเข้าถึงได้โดยง่าย

ต้องใช้ช่างไฟฟ้าที่ได้รับใบ หรืออุปกรณ์อื่นในระบบ UPS หรับ • การติดตั้งและการเดินสายไฟสำ

- อนุญาตเท่านั้น • หมั่นตรวจสอบสภาพออเลายไฟ ขั้วต่อสายไฟ แหล่งจ่ายไฟ ให้อยู่ในสภาพดีตลอดเวลา
- $\dot{\bm{r}}$  เพื่อลดความเสียรตัวอาคารได้ เพื่อไม่สามารถตรวจสอบการเพื่อเสียดของตัวอาคารได้ เพื่อ
- การเสียบเชื่อมต่อ และจะทำ การต่ออุปกรณ์ใดๆ ก่อนที่จะทำ AC ออกจากแหล่งจ่ายไฟ UPS ปลด เรียบร้อยแล้ว UPS การต่ออุปกรณ์เข้ากับ ก็ต่อเมื่อได้ทำ ได้ AC เข้ากับแหล่งจ่ายไฟ UPS ทั้งนี้เพื่อหลีกเลี่ยง โดยใช้มือเพียงข้างเดียว ควรทำ • ในการต่อหรือปลดสายสัญญาณระหว่างอุปกรณ์
- การถูกไฟฟ้าซ็อตจากการสัมผัสพื้นผิวของอุปกรณ์ 2 ตัวที่มีการเดินสายดินซึ่งมีสักย์ไฟฟ้าต่างกัน

### **1.2 ความปลอดภัยในการติดตั้งและใช้งาน**

 $\Lambda$  ข้อควรระวัง: ก่อนการติดตั้งและใช้งานเครื่อง ควรทำความเข้าใจกับข้อแนะนำ, คำเตือน, ข้อควร ระวัง ที่แสดงอยู่บนตัวเครื่อง และอุปกรณ์ไฟฟ้าอื่นๆ ที่ต่อกับ UPS รวมถึงคู่มือ การใช้งานฉบับนี้

- $\nabla$  ชื่อควรระวัง: ติดตั้งเครื่องภายในอาคารที่มีอุณหภูมิและความชื้นที่เหมาะสม บุริเวณที่มีอากาศ ถ่ายเหละดวก ปราศจากฝุ่น สารเคมี สารหรือวัสดุนำใฟ หลีกเลียงการติดตั้งใกล้ สถานีส่งวิทยุ, อุปกรณ์ที่แผ่ความร้อนออกมา และไม่ให้เครื่องได้รับแสงแดดโดยตรง
- อย่าง UPS ของ Output เข้ากับเต้าจ่ายไฟ Input AC เชื่อมต่อเต้ารับไฟ **ห้าม** : ข้อควรระวัง เด็ดขาด เพราะ UPS จะเสียหายจนใช้การไม่ได้
- <u>21 ชั่อควรระวัง</u>: ห้ามปิดกันของระบายอากาศของเครื่อง ผละพ้ามาวเพลงสงของที่กานบนของ UPS เพื่อให้เครื่องสามารถระบายอากาศได้อย่างพอเพียง
- $\Delta$  ข้อควรระวัง: ไม่แนะนำให้ไข้ UPS รุ่นนี้กับอุปกรณ์ช่วยชีวิต เนื่องจากความล้มเหลวในการ หรือ อาจเป็นสาเหตุให้เกิดความล้มเหลวของอุปกรณ์ช่วยชีวิต หรือ มีผลสำคัญต่อประสิทธิภาพหรือความปลอดภัยของอุปกรณ์ดังกล่าว
- $\mu$ ไห้อห้ไ พโยก่ออ่สนะณ พโยกธ $\dot{\phi}$  พโยกรอยพกถลบอลอกรคมน้น : ข้อรรรกคขี่  $\Delta$  สภาพดีตลอดเวลา
- ควรติดตั้งเครื่องให้น้ำนบนและด้านข้างอยู่ท่างจากผนัง 30 ขม. เพื่อความสะดวกในการข่อมบำรุง และการระบายความร้อนจากตัวเครื่อง
- ควรใช้อุปกรณ์ที่มีฉนวนในการติดตั้ง • เพื่อลดความเสี่ยงในการเกิดไฟฟ้าช็อต
- ถอดเครื่องประดับหรือสิ่งของที่เป็นโลหะ เช่น แหวน สร้อยคอ กำไล และนาฬิกาออกก่อนติดตั้ง
- เพื่อป้องกัน ให้ถูกต้องตามที่ระบุไว้ ของเครื่อง Block) (Terminal • ควรเชื่อมต่อสายไฟกับขั้วต่อ ความเสียหายที่อาจเกิดขึ้น
- ิ พารเบิด UPS ก่อนทุกครั้ง แล้วจึงค่อยเปิดคอมพิวเตอร์ หรือเครื่องใช้ไฟฟ้าอื่นๆ เพื่อบืองกันไฟ กระชากแรงดันสูงเข้าสู่คอมพิวเตอร์หรือเครื่องใช้ไฟฟ้านั้นๆ
- การทำการนะลาดตัวเครื่อง ทั่วเป็นบนซิน ทินเนอร์ หรือสารละลายเคมีภัณฑ์ใดๆ มาเช็ดตัว AC ออกจากแหล่งจ่ายไฟ UPS และควรปิดเครื่องและปลด ควรใช้ผ้านิ่มเช็ดก็เพียงพอแล้ว เครื่อง
- เสียก่อน • ในระหว่างที่กิจกระหวาง ความใปได้ ควรงดเว้นการใช้เครื่องใช้ใฟฟ้าทุกชนิด รวมพื้น UPS ด้วย
- Line AC เพื่อป้องกันเครื่องเสียหายเนื่องจากอุบัติเหตุฟ้าผ่าลง

# **1.3 ความปลอดภัยเกี่ยวกับแบตเตอรี่**

- $\Delta$  คำเตือน: เนื่องจากมีแบตเตอรี่ฮยู่ภายในเครื่อง ดังนั้นแม้ว่า UPS จะไม่ได้ต่อเข้ากับแหล่งจ่าย ไฟ AC ก็ตาม เต้าจ่ายไฟด้านท้ายเครืองก็ยังคงมีระดับแรงดันไฟท้าที่เป็นอันตรายอยู่
- เพราะแบตเตอรี่อาจระเบิดได้ จัดแบตเตอรี่ด้วยการเผาไฟ กำ **ห้าม** : เตือน คำ
- $\Delta$  ค<u>ำเตือน</u> : ท้ามแกะหรือเปิดแบตเตอรี่ออก เพราะแบตเตอรี่ประกอบด้วยอิเลคโทร์โลท์ที่เป็นพิษ ซึ่งอาจเป็นอันตรายต่อผิวหนังและดวงตาได้
- <mark>طُكَ هُلَيْهَا وَالْمَسْتَقْتَة الأَمْرَة وَالْمُسْتَقْتَة وَالْمُسْتَقْتَة بْلَاتِيَة بْلْتَوْسَتْتَوْتِيْرَةً</mark> กับแบตเตอรี่เดิมที่มีอยู่ในเครื่อง
- $\bigwedge$  ข้อควรระวัง: แบตเตอรี่ภายใน UPS เป็นแบตเตอรี่ที่สามารถนำไปผ่านกระบวนการผลิตและ นำกลับมาใช้ใหม่ได้อีก แบตเตอรี่นี้ประกอบด้วยสารตะกั่ว ที่มีอันตรายต่อ สิ่งแวดล้อมและสุขภาพ ต้องได้รับการกำจัดอย่างเหมาะสม กรุณาส่งกลับมายัง บริษัท ลีโอ เพาเวอร์โซลูชั่นส์จำกัด หรือศูนย์บริการลีโอนิคส์ใกล้บ้านท่าน
- $\bigwedge$  ข้อควรระวัง: กรณีที่ไม่ได้ใช้งานเครื่องเป็นระยะเวลานาน หรือต้องการเก็บเครื่องไว้ เพื่อเป็น การถนอมอายุการใช้งานของแบตเตอรี่ควรประจุแบตเตอรี่ทุก 3 เดือน โดยต่อ เครื่องเข้ากับแหล่งจ่ายไฟ AC และทำการตามขั้นตอนการเปิดเครื่อง จากนั้น ปล่อยให้เครื่องทำการประจุแบตเตอรี่ทิ้งไว้นาน 4-6 ชั่วโมง หากต้องเก็บ UPS ในที่อุณหภูมิต่ำกว่า 25°C ควรนำ UPS มาประจุแบตเตอรี่ให้เต็ม ทุก ๆ 2 เดือน
- • ในขณะที่ทำการเปลี่ยนแบตเตอรี่ควรถอดนาฬิกาและเครื่องประดับ เช่น แหวน ออก เพื่อหลีก เลี่ยงอันตรายที่อาจเกิดขึ้นจากกระแสไฟฟ้า และควรใช้เครื่องมือที่มีฉนวนหุ้ม

# **รายละเอียดด้านหน้าและด้านท้ายเครื่อง**

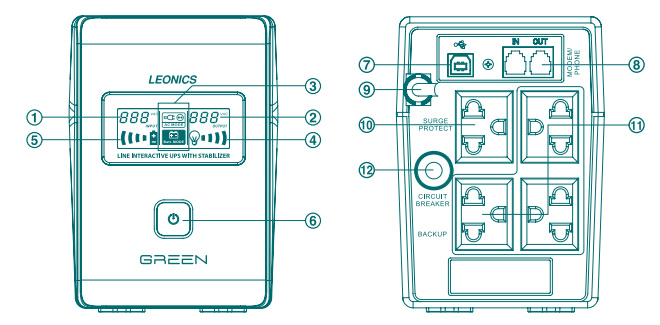

- **1 ตัวเลขแสดงค่าแรงดันไฟฟ้าขาเข้า (Input Voltage)**
- 
- **2 ตัวเลขแสดงค่าแรงดันไฟฟ้าขาออก (Output Voltage) 3 สัญลักษณ์แสดงโหมดทำงานปกติ(AC Mode)และโหมดจ่ายไฟฟ้าสำรอง (Battery Mode)**
- **4 สัญลักษณ์แสดงปริมาณโหลดที่ต่อใช้งานกับ UPS (Load Level):** สัญลักษณ์แต่ละแถบแทน ระดับ 25% ของพิกัดเครื่อง ซึ่งเรียงลำดับจากแถบเล็กไปแถบใหญ่ หากมีการต่อใช้งานโหลด เกินพิกัดกำลังของเครื่อง สัญลักษณ์รูปหลอดไฟจะกะพริบ
- **5 สัญลักษณ์แสดงระดับพลังงานภายในแบตเตอรี่ (ฺBattery Level):** สัญลักษณ์แต่ละแถบแทน ระดับ 25% ของพลังงาน ซึ่งเรียงลำดับจากแถบเล็กไปแถบใหญ่ หากพลังงานภายในแบตเตอรี่ อยู่ในระดับต่ำ สัญลักษณ์รูปแบตเตอรี่จะกะพริบ
- **6 ปุ่ม Power:** ปุ่มสำหรับเปิด-ปิด UPS

#### ตารางแสดงความสัมพันธ์ของสัญลักษณ์บนจอ LCD กับสถานะการทำ งานของเครื่อง

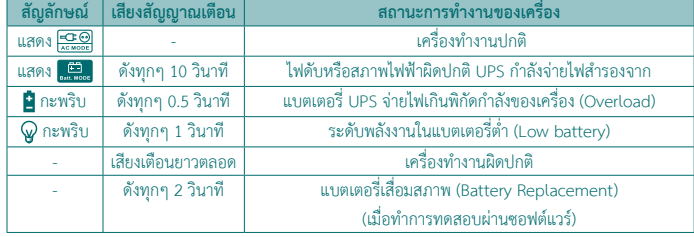

- **7 พอร์ต USB:** พอร์ตสำ หรับเสียบสาย USB เข้ากับคอมพิวเตอร์ เพื่อแสดงข้อมูลผ่านซอฟต์แวร์ Easy-Mon V (ดาวน์โหลดฟรีจาก www.leonics.com)
- **8 MODEM/PHONE LINE:** พอร์ตสำ หรับเสียบสายสัญญาณโทรศัพท์ก่อนเข้าเครื่องโทรสาร, โทรศัพท์, โมเดม หรือคอมพิวเตอร์เพื่อป้องกันแรงดันไฟกระชากสูงชั่วขณะ (Surge) เข้ามา ทางสายโทรศัพท์
- **9 สายไฟ AC INPUT:** สายไฟสำ หรับเชื่อมต่อกับแหล่งจ่ายไฟ AC
- **10 SURGE PROTECT:** เต้าจ่ายไฟที่ต่อกับวงจรป้องกันไฟกระชากแรงดันสูงชั่วขณะ สำ หรับใช้ ต่อ กับเครื่องพิมพ์เลเซอร์ (เต้าจ่ายไฟนี้จะไม่จ่ายไฟสำรองเมื่อไฟฟ้าดับ)
- **11 BACKUP:** เต้าจ่ายไฟที่ต่อกับระบบไฟสำ รองของ UPS ใช้สำ หรับต่อกับอุปกรณ์ไฟฟ้า เช่น คอมพิวเตอร์, จอภาพ, โมเดม, เครื่องพิมพ์, เครื่องโทรสาร เป็นต้น
- **12 CIRCUIT BREAKER:** อุปกรณ์ป้องกันการใช้กระแสไฟฟ้าเกินกำลัง หรือกระแสไฟฟ้าลัดวงจร

# **การใช้งาน UPS ครั้งแรก**

 ในการใช้งาน UPS ในครั้งแรก ควรทำการประจุแบตเตอรี่อย่างน้อย 4 ชั่วโมง โดยการเสียบปลั๊ก AC INPUT เข้ากับแหล่งจ่ายไฟ AC หลังจากครบ 4 ชั่วโมงแล้ว จึงนำ มาใช้งานตามขั้นตอนต่อไป

# **การติดตั้งและการใช้งาน**

- 1. ปิด UPS, คอมพิวเตอร์และอุปกรณ์ไฟฟ้า
- 2. ต่อเชื่อมสายสัญญาณ USB จากคอมพิวเตอร์ เข้ากับพอร์ต USB ของเครื่อง โดยใช้งานร่วมกับ ซอฟต์แวร์ Easy-Mon V
- 3. ต่อเชื่อมสายโทรศัพท์เข้าที่พอร์ต MODEM/PHONE LINE ที่ด้านท้ายเครื่อง<br>|N สำหร้าต่อสายโทรศัพท์เข้าส่ LIPS  $:$  สำหรับต่อสายโทรศัพท์เข้าสู่ UPS
- OUT : สำ หรับต่อสายโทรศัพท์ที่ได้รับการป้องกันแล้วไปยังเครื่องโทรสาร, โมเดม หรือโทรศัพท์ 4. เสียบปลั๊กไฟของคอมพิวเตอร์และอุปกรณ์ไฟฟ้าอื่นๆ เข้าที่เต้าจ่ายไฟด้านหลังของ UPS
- 5. เสียบสาย AC INPUT ของ UPS เข้ากับแหล่งจ่ายไฟ AC หน้าจอ LCD จะติดสว่าง และแสดงค่า แรงดันไฟฟ้าขาเข้าและพลังงานภายในแบตเตอรี่
- 6. เปิด UPS โดยกดปุ่ม  $\textcircled{\textbf{D}}$  ที่ด้านหน้าเครื่อง รอจนกระทั่งเสียงสัญญาณเตือนหยุด จากนั้นจึงเปิด คอมพิวเตอร์หรืออุปกรณ์ไฟฟ้าอื่นๆ
- 7. <u>การทดสอบการใช้งาน</u>
- หลังจากได้ทำการประจุแบตเตอรี่อย่างน้อย 4 ชั่วโมงแล้ว จึงเริ่มทดสอบการใช้งาน โดยเปิดเครื่อง ตามขั้นตอนการเปิดเครื่อง และเปิดคอมพิวเตอร์และอุปกรณ์ไฟฟ้าที่ต่อพ่วงอื่นๆ แล้วจึงเริ่มทำการ ทดสอบด้วยการถอดปลั๊ก AC INPUT ออกจากระบบไฟฟ้า เพื่อจำลองสภาวะไฟฟ้าดับ UPS จะ จ่ายไฟฟ้าสำ รองให้กับคอมพิวเตอร์โดยอัตโนมัติในระหว่างนี้จอ LCD แสดง พร้อม เสียงเตือนทุกๆ 10 วินาที ซึ่งแสดงว่าระบบคอมพิวเตอร์ได้รับไฟฟ้าสำรองจาก UPS จากนั้นเสียบ ปลั๊กไฟของ UPS เข้ากับระบบไฟฟ้าเหมือนเดิม เสียงเตือนจะหยุด และจอ LCD แสดง ให้ สังเกตว่าคอมพิวเตอร์ยังคงใช้งานได้ตามปกติทั้งในช่วงไฟฟ้าดับและช่วงที่ไฟฟ้ากลับสู่สภาวะปกติ
- 8. เมื่อเสร็จสิ้นการใช้งานคอมพิวเตอร์ ให้ปิดคอมพิวเตอร์ก่อนแล้วจึงปิด UPS โดยกดปุ่ม  $\textcircled{b}$  ที่ด้าน หน้าเครื่อง เพื่อป้องกันมิให้พลังงานภายในแบตเตอรี่ถูกใช้ไป หากเกิดเหตุการณ์ไฟฟ้าดับในขณะ ที่ไม่มีคนอยู่

# **แนวทางการแก้ไขเบื้องต้น**

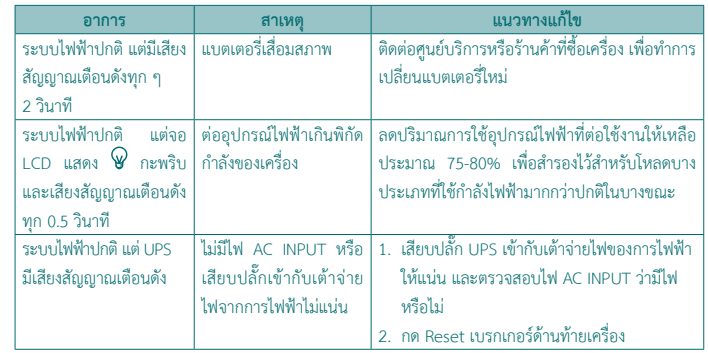

## **ข้อมูลจำ�เพาะ**

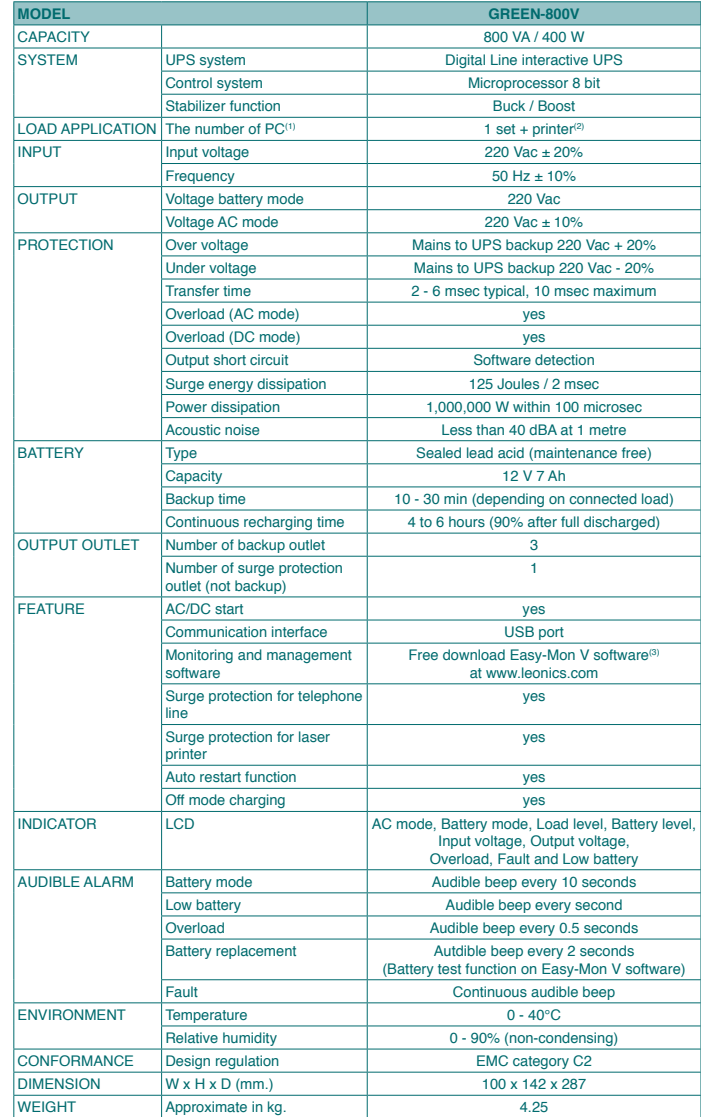

 $^{(1)}$ คอมพิวเตอร์พร้อมจอ LED 17 นิ้ว,  $^{(2)}$  เครื่องพิมพ์ Bubble jet หรือ Dot matrix เท่านั้น,  $^{(3)}$  ซอฟต์แวร์ Easy-Mon V ใช้ได้ กับระบบปฏิบัติการ Windows 2000 / 200 3/ XP / Vista / 2008, Windows 7 / 8, Redhat Linux 8 / 9, Fedora 5, Redhat enterprise AS3 / AS5 / AS6, SUSE 10, Ubuntu 8.x / 9.x/ 10.x, OpenSUSE 11.2, Debian 5.x / 6.x, Solarris 10, Mac OS X 10.5 / 10.6 / 10.7

รายละเอียดและข้อมูลจำ เพาะภายในเอกสารนี้สามารถเปลี่ยนแปลงได้โดยไม่ต้องแจ้งให้ทราบล่วงหน้า